Федеральное государственное бюджетное образовательное учреждение высшего образованиявысшего образования Дата подписания: 0**0:00244йCKAЯ АКАДЕМИ</mark>Я НАРОДНОГО ХОЗЯЙСТВА и ГОСУДАРСТВЕННОЙ СЛУЖБЫ при ПРЕЗИДЕНТЕ РОССИЙСКОЙ ФЕДЕРАЦИИ** 880f7c07c583b07b775f6604a630281b13ca9fd2<br><u>СЕВЕРО-З</u>АПАЛНЫЙ ИНСТИТУТ УПРАВЛЕНИЯ Документ подписан простой электронной подписью Информация о владельце: ФИО: Андрей Драгомирович Хлутков Должность: директор Уникальный программный ключ:

## **ФАКУЛЬТЕТ СРЕДНЕГО ПРОФЕССИОНАЛЬНОГО ОБРАЗОВАНИЯ**

Утвержден решением цикловой (методической) комиссией по специальности09.02.07 «Информационные системы и программирование»

Протокол № 1

от «25» декабря 2022 г.

## **ФОНД ОЦЕНОЧНЫХ СРЕДСТВ**

## **МДК.06.01 Внедрение информационных систем**

по специальности – 09.02.07 «Информационные системы и программирование» по программе подготовки специалистов среднего звена

Квалификация выпускника – специалист по информационным система

Форма обучения – очная

Год набора – 2022

Санкт-Петербург, 2022 год

Автор–составитель: Шиков А.Н., канд. тех. наук, доцент кафедры бизнес-информатики

Заведующий кафедрой бизнес-информатики: Наумов В.Н., док. воен. наук, профессор

## **СОДЕРЖАНИЕ**

- 1. Перечень планируемых результатов обучения по дисциплине
- 2. Оценочные средства по дисциплине
	- 2.1 Текущий контроль
	- 2.2 Промежуточная аттестация
- 3. Описание системы оценивания, шкала оценивания
	- 3.1 Показатели и критерии оценивания для текущего контроля
	- 3.2 Показатели и критерии оценивания для промежуточного контроля
	- 3.3 Шкала перевода (для уровня подготовки бакалавриат и специалитет)

**1. Перечень планируемых результатов обучения по дисциплине-** перечень компетенций с указанием компонентов компетенций дисциплины, как отдельного элемента ОП

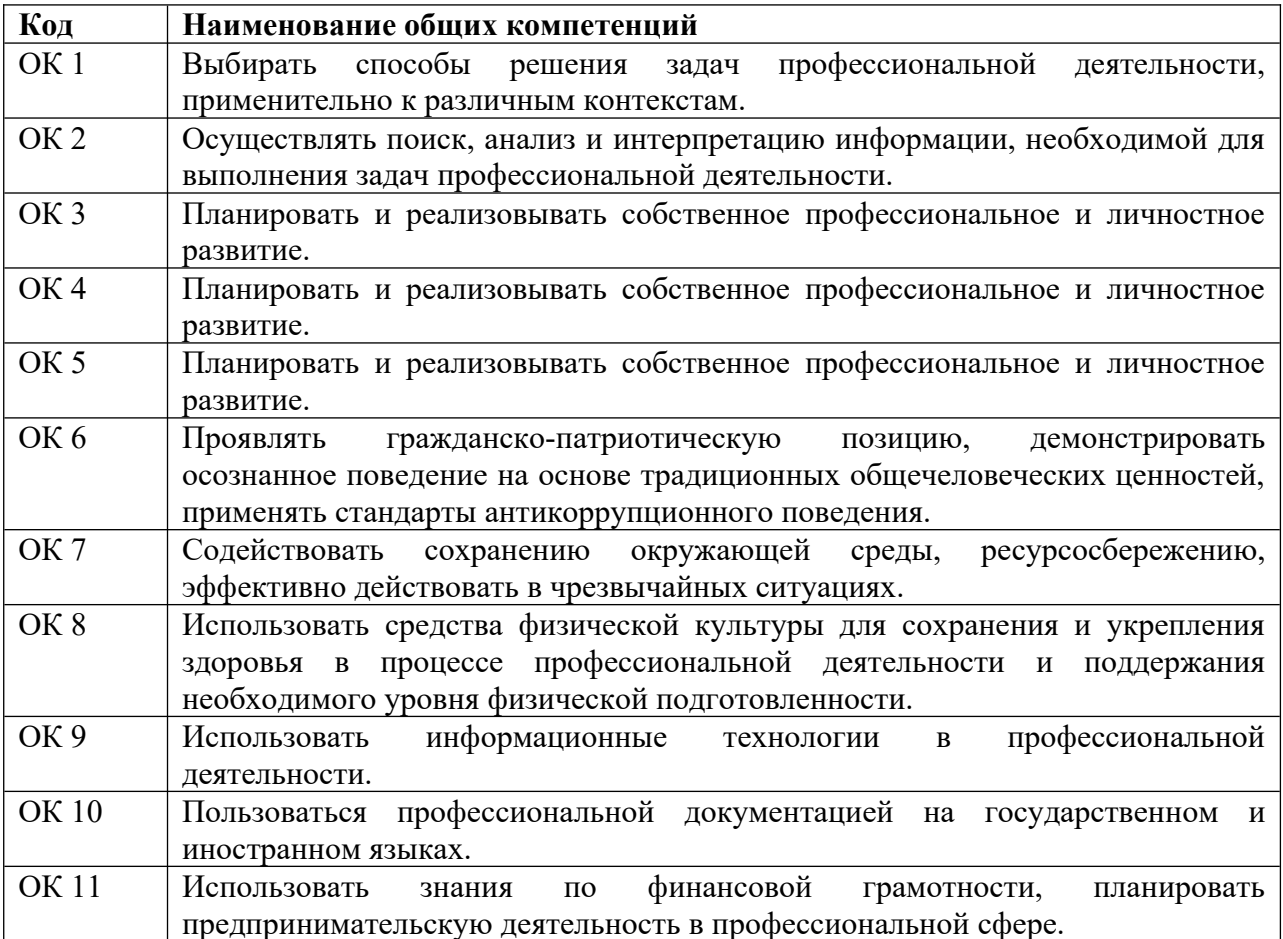

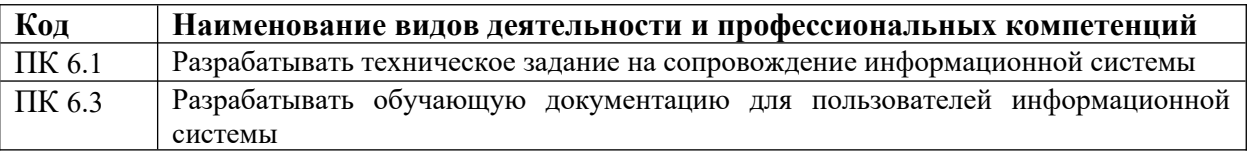

**2. Оценочные средства** - **представление полного комплекта контрольных заданий и иных материалов**, необходимых для оценки планируемых результатов обучения по дисциплине (модулю) для проведения текущей и промежуточной аттестации. Преподаватель самостоятельно определяет виды оценочных средств по дисциплине, с помощью которых могут быть измерены индикаторы достижения компетенций. Оценочные средства в РПД представляются в виде примерного задания. ФОС должен представлять полный комплект заданий.

Оценочные средства по дисциплине для текущего контроля представляются **в строгом соответствии с перечнем оценочных средств в РПД:**

*2.1 Оценочные средства по дисциплине для текущего контроля*

*2.1.1 Компетентностно-ориентированные практические задания*

## **Практическая работа № 1. «Управление ресурсами».**

Для выполнения данной работы необходим дистрибутив Unix или Linux.

Порядок выполнения работы:

## Часть 1. Оперативная память.

 $1<sup>1</sup>$ Изучить назначение и параметры команд free, ymstat,

 $\overline{2}$ . Вывести информацию о текущем состоянии памяти компьютера.

 $\mathcal{E}$ Используя команду cat вывести на экран подробную информацию об использовании памяти.

 $\overline{4}$ . Используя записи каталогов (dentry) и индексные узлы (inode) вывести информацию о размерах всех типов кэш-памяти.

5. Написать команду, которая с интервалом в 3 секунды выведет 10 записей состояния виртуальной памяти операционной системы.

## Часть 2. Процессор.

 $1.$ При помощи утилиты dmesg вывести на экран информацию только об используемом процессоре и записать её в файл processor.out.

Дополнить содержание файла processor.out сведениями о каждом конкретном ядре  $2.$ процессора.

 $\overline{3}$ . Изучить назначение и параметры утилиты taskset.

 $\overline{4}$ Привязать два любых процесса операционной системы к двум конкретным ядрам процессора и продемонстрировать эту привязку при помощи любой требуемой статистики или мониторинга.

## Часть 3. Мониторы ресурсов

- $\mathbf{1}$ Установить в свою операционную систему пакеты
- Top.  $\mathbf{a}$ .
- $h_{-}$ Atop.
- $\mathbf{c}$ . Htop.
- $\mathbf{d}$ Iotop.
- $\mathbf{e}$ . Iftop.
- f. Dnstop.
- Nethogs. g.
- $h$ Iptstate.

Примечание: установка программного обеспечения, в зависимости от типа пакетов операционной системы, может производиться двумя способами:

- Sudo apt-get install <название пакета>  $\bullet$
- Sudo yum install <название пакета>  $\bullet$
- $2.$ Выяснить назначение каждого из пакетов и их функции.

3. Создать требуемые условия для каждого установленного монитора, которые позволят визуализировать его способ представления информации, а затем перенаправить потоки вывода в одноименные файлы: top.out, atop.out, htop.out, iotop.out и т.д.

## **Практическая работа №2. «Установка и настройка различных операционных систем».**

Порядок выполнения работы:

## **Часть 1. ORACLE Virtual Box**

1. Запустить Virtual Box и ознакомиться с интерфейсом управления средой виртуализации. Основные элементы управления представлены в приложении 1.

2. Создать три виртуальные машины, используя образы жёстких дисков, предоставляемые преподавателем (две с ОС Windows и одну с ОС Linux).

Примечание: Параметры создаваемых машин выбрать самостоятельно, учитывая технические --<br>, карактеристики компьютера.

3.Создать для любой виртуальной машины снимок начального состояния.

4. Используя виртуальные машины с ОС Windows, созданные в пункте 2, изучить различия следующих типов подключения при настройке сетевых адаптеров:

- •NAT
- •Сетевой мост
- •Внутренняя сеть

Примечание 1: При использовании типа «Сетевой мост» требуется настроить виртуальные машины так, чтобы они имели доступ к сети Internet и всем локальным ресурсам основного компьютера.

Примечание 2: При использовании типа «Внутренняя сеть» требуется создать на каждой виртуальной машине сетевую папку. Обе папки должны быть доступны для обеих машин.

5. Подключить к обеим виртуальным машинам сетевую папку основной операционной системы.

6. Создать для ранее выбранной виртуальной машины снимок конечного состояния системы, вернуть исходное состояние, используя ранее созданный снимок, а затем восстановить конечное. Убедиться в работоспособности виртуальной машины, проверив все установленные ------ --- --<br>настройки.

## **Часть 2. MS Windows**

1. Запустить виртуальную машину и авторизоваться в системе под администраторской учётной записью, используя заданное преподавателем имя пользователя и пароль. Проверить, активны ли следующие пункты в свойствах используемого сетевого подключения, и определить их назначение:

- •Клиент для сетей Microsoft;
- •Служба доступа к файлам и принтерам Microsoft;
- Протокол ТСР/ІР.
- $2.$ Установить следующие параметры в свойствах протокола ТСР/IP:
- IP 192.168.1.10:  $\overline{a}$
- mask 255.255.255.0;  $\ddot{\phantom{a}}$
- gateway 192.168.1.1;  $\bullet$
- DNS 192.168.1.254.  $\bullet$

 $\overline{3}$ . Используя знания, полученные в пункте 1, настроить сетевой интерфейс таким образом, чтобы внешние пользователи не могли получить доступ к ресурсам компьютера.

 $\overline{4}$ Разобраться в назначении параметров и ключей следующих утилит:

- ping  $\bullet$
- ipconfig  $\bullet$
- net с директивами use и view  $\bullet$
- netsh с контекстом interface  $\bullet$

 $5<sub>1</sub>$ С помощью утилиты netsh создать командные файлы для интерпретатора CMD.exe, с помощью которых можно было бы настраивать выбранный сетевой интерфейс двумя способами:

- получение всех настроек через DHCP-сервер (автоматически) (IP, mask, gateway, DNS);
- ввод всех настроек вручную (статически).

Примечание: В качестве сетевых настроек использовать параметры из пункта 2.

## Часть 3. Linux

 $1<sup>1</sup>$ Запустить виртуальную машину и авторизоваться в системе под администраторской учётной записью.

 $2<sub>1</sub>$ Разобраться в назначении параметров и ключей утилиты ifconfig.

 $\overline{3}$ . Создать исполняемый файл, настраивающий выбранный сетевой интерфейс двумя способами:

- получение всех настроек через DHCP-сервер (автоматически) (IP, mask, gateway, DNS)  $\bullet$
- ввод всех настроек вручную (статически)

В качестве статических настроек использовать следующие данные:

- $\mathbf{r}$ IP 172.16.10.50
- Mask 255,255,0.0  $\mathbf{r}$
- 4 Gateway 172.16.0.1
- DNS 172.16.255.254 å.
- $\overline{4}$ . Установить три различных дистрибутив ОС Linux и указать принципиальные отличия.

Примечание: Перед выполнением данного пункта следует ознакомиться со спецификой листрибутивов и выбрать те, в которых можно вылелить большее число отличий.

Содержание отчёта:

В отчёт должны быть включены ответы на следующие вопросы:

 $\mathbf{1}$ Перечислите основные отличия типов подключений при настройке сетевых адаптеров в Virtual Box.

 $2.$ Что произойдёт, если у двух созданных виртуальных машин поменять местами образы жёстких лисков?

 $\overline{3}$ . Для чего необходимы «снимки» виртуальных машин?

 $\overline{4}$ . Как с помощью графической оболочки Windows можно запретить доступ через определенный сетевой интерфейс к ресурсам используемого компьютера? Как можно запретить используемому компьютеру доступ к ресурсам других компьютеров в сети Microsoft?

5. Как с помощью ipconfig узнать адрес DNS, на который настроен ваш компьютер?

6. Зачем нужна команда net use? Как с помощью этой утилиты подключить на локальный диск R: папку TEST на компьютере SRV (приведите командную строку)?

 $7.$ В чем назначение утилиты ping?

В отчёте необходимо предоставить тексты исполняемых файлов из пункта 5 части 2 и пункта 3 части 3 лабораторной работы, а также скриншоты с информацией о рабочей сессии для каждой из созданных виртуальных машин.

#### Практическая работа №3. «Управления проектами внедрения ИС на основе международных стандартов»

Цель работы: ознакомление с содержанием стандартов и приобретение навыков создания и управления проектами на основе международных стандартов.

## Краткие теоретические и учебно-методические материалы

Управление проектом в соответствии со стандартом 54869-2011. (Проектный менеджмент. Требования к управлению проектом) включает совокупность процессов инициации, планирования, организации исполнения, контроля и завершения проекта. В рамках процессов управления проектом выполняются действия, относящиеся к следующим функциональным областям управления проектом:

- управление содержанием проекта;
- управление сроками проекта;
- управление затратами в проекте;
- управление рисками проекта;
- управление персоналом проекта;
- управление заинтересованными сторонами проекта;
- управление поставками проекта;
- управление качеством в проекте;
- управление обменом информацией в проекте;
- управление интеграцией проекта.

Последовательность процессов управления проектом определяется условиями конкретного проекта, при этом:

---------- ----- - ----- -------, ----- - - -----<br>- проект должен начинаться с процесса инициации проекта;

- проект должен оканчиваться процессом завершения проекта;

- выполнение процессов организации исполнения и контроля проекта начинается не раньше процессов планирования.

**Процесс инициации проекта.** Цель процесса: формальное открытие проекта. Выходы процесса определяются и документируются следующими параметрами проекта:

- наименование проекта;
- причины инициации проекта;
- цели и продукты проекта;
- дата инициации проекта;
- заказчик проекта;
- руководитель проекта;
- куратор проекта.

#### **Процессы планирования внедрения проекта**

**Процесс планирования содержания проекта**. Цель процесса: определение требований проекта и состава работ проекта. Выходы процесса:

а) требования к проекту со стороны заказчика, других заинтересованных сторон проекта, а также законодательства и нормативных актов определены, проанализированы на предмет возможности их выполнения, согласованы с заказчиком проекта и документированы;

б) определены, согласованы с заказчиком и документированы ключевые данные по продукту проекта, а именно:

- 1. Назначение, свойства и характеристики продукта.
- 2. Критерии и методы приемки продукта проекта и его составных частей.
- 3. Допущения и исключения, касающиеся продукта проекта.
- 4. Определены, согласованы с заказчиком и документированы работы проекта, а также допущения и исключения, касающиеся работ проекта.

**Процесс разработки расписания**. Цель процесса: определение дат начала и окончания работ проекта, ключевых событий, этапов и проекта в целом. Выходы процесса:

- определены взаимосвязи между работами проекта;
- проведена оценка длительности работ проекта;
- определен и утвержден график привлечения ресурсов, необходимых для выполнения проекта в срок;
- <sub>Трена</sub>,<br>- определено и документировано расписание проекта;

- утвержден базовый календарный план проекта.

**Процесс планирования бюджета проекта**. Цель процесса: определение порядка и объема обеспечения проекта финансовыми ресурсами. Выходы процесса:

- определена и документирована структура статей бюджета проекта, позволяющая контролировать затраты на проект в ходе его реализации;

- определена плановая стоимость всех ресурсов проекта (материальных и людских) с учетом всех известных ограничений на их использование;

- определена стоимость выполнения работ проекта;

- утвержден базовый бюджет проекта;

- определен и документирован порядок поступления денежных средств в проект.

**Процесс планирования персонала проекта**. Цель процесса: определение порядка обеспечения проекта человеческими ресурсами. Выходы процесса:

- определены и документированы роли участников проекта, их функции и полномочия;

- определен численный и квалификационный состав команды проекта, а также требования к условиям труда;

- персонально определены основные члены команды проекта.

**Процесс планирования закупок в проекте**. Цель процесса: определение порядка и объема обеспечения проекта продукцией и услугами, приобретаемыми у сторонних организаций. Выходы процесса:

а) проведен анализ необходимости закупки продукции и услуг для достижения целей проекта;

б) в случае если по результатам анализа принято решение о целесообразности закупок продукции и/или услуг в проекте, то:

- определены требования к закупаемой продукции (услугам), в том числе ограничения по стоимости и срокам поставки;

- определены требования к приемке закупаемой продукции (услугам);

- запланированы мероприятия по выбору и оценке поставщиков на основе определенных  $k$ ритериев.

**Процесс планирования реагирования на риски**. Цель процесса: определение основных рисков проекта и порядка работы с ними. Выходы процесса:

- выявлены и документированы риски проекта;

- проведены оценка и ранжирование по вероятности и степени влияния на результат проекта всех идентифицированных рисков;

- по просто разреглаты разнесть,<br>- разработаны мероприятия по изменению вероятности и степени влияния наиболее значимых рисков, а также созданы планы реагирования на случай возникновения таких рисков;

- учтены результаты разработки упреждающих мероприятий по реагированию на риски в связанных с ними планах.

**Процесс планирования обмена информацией в проекте**. Цель процесса: определение порядка обмена информацией между лицами, участвующими в реализации проекта и заинтересованными в результатах проекта. Выходы процесса:

- определены все участники информационного обмена, а также их потребности в информации; - определены методы и средства распространения информации по проекту;

- определена процедура разработки, согласования, утверждения, распространения проектных документов;

- определены место и правила хранения информации по проекту.

**Процесс планирования управления изменениями в проекте**. Цель процесса: определение порядка работы с изменениями в проекте. Выходы процесса:

- 1. Выявление изменений.
- 2. Согласование и утверждение изменений.
- 3. Организация учета версий документов и продуктов проекта.
- 4. Доведение информации об изменениях до заинтересованных сторон.

**Процесс организации исполнения проекта**. Цель процесса: организация выполнения проекта согласно разработанным планам. Выходы процесса:

- выполнены запланированные работы;
- получены продукты проекта;
- осуществлены изменения согласно принятым в проекте правилам;
- выполнены намеченные корректирующие и предупреждающие действия;
- актуализированы документы по управлению проектом.

**Процесс контроля исполнения проекта**. Цель процесса: проверка соответствия процессов и продукта проекта установленным требованиям. Выходы процесса:

- документированы результаты регулярной проверки состояния проекта, в частности отклонения от планов, и проанализированы с целью определения причин отклонений;

- произведена оценка соответствия продукта проекта требованиям к нему;

 $\frac{1}{1}$  - сформированы корректирующие и предупреждающие действия по результатам проверки;

- отчеты о выполнении работ проекта соответствуют утвержденной системе отчетности по проекту.

**Процесс завершения проекта**. Цель процесса: формальное закрытие проекта. Выходы ---<br>:процесса

- проведена и документально оформлена приемка продукта проекта заказчиком;

- проведено закрытие всех договоров по проекту (в случае их наличия);
- документировано окончание проекта;
- сформирован архив проекта;

- команда проекта и основные заинтересованные стороны проинформированы об окончании проекта.

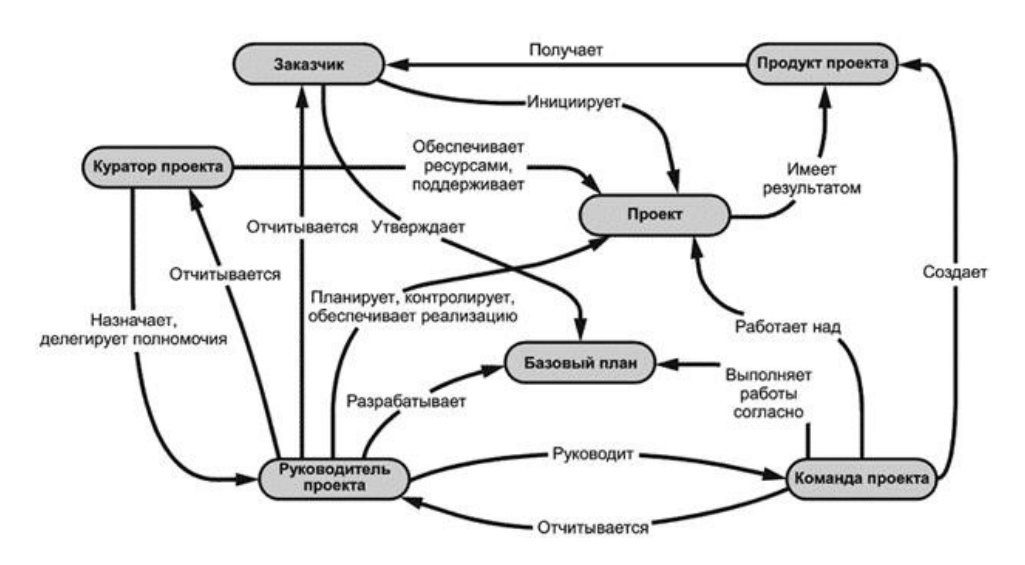

**Рисунок 1 - Основные понятия проектного менеджмента и их взаимосвязь**

**Задания на практическую работу:** 

- 1. Провести формальное открытие проекта по одной из предложенных тем:
- Создание и внедрение сайта компании.
- Создание и внедрение интернет-магазина.
- Разработка мобильного приложения.
- 2. Определить наименование проекта, причины инициации проекта, цели и продукты проекта, дату инициации проекта, заказчика проекта, руководителя проекта и куратора проекта.
- 3. Осуществить планирования персонала проекта. Определить роли участников проекта, их функции и полномочия, численный, персональный и квалификационный состав команды проекта, а также требования к условиям труда.
- 4. Разработать планы реагирование на риски проекта. Выявить риски проекта, провести оценку и ранжирование по вероятности и степени влияния на результат проекта всех идентифицированных рисков, создать план реагирования на случай возникновения рисков, разработать упреждающие мероприятия по реагированию на риски.

## **Содержание отчета:**

- 1. Отчет об открытии проекта: наименование проекта, причины инициации проекта, цели и продукты проекта, дату инициации проекта, заказчика проекта, руководителя проекта и куратора проекта.
- 2. Перечень участников проекта, их функции и полномочия, численный, персональный и квалификационный состав команды проекта.
- 3. Выявленный перечень рисков проекта.
- 4. Разработанный план реагирование на риски проекта.
- 5. Перечень упреждающих мероприятий по реагированию на риски.

## **Контрольные вопросы:**

- 1. Основные международные стандарты по управлению проектами?
- 2. Функциональные области управления проектом.
- 3. Содержание процесса инициации проекта.
- 4. Содержание процесса планирования бюджета проекта.
- 5. Содержание процесса планирования содержания проекта.

## **Практическая работа № 4**

## **«Настройка и конфигурирование DNS сервера»**

## **Цель работы:**

- Получить представление о работе DNS сервера.
- Получить практические навыки использования утилит работы с серверами системы DNS и конфигурирования системы.

## **Краткие теоретические и учебно-методические материалы**

Система DNS – распределенная база данных хранящая **соответствие** между **IP адресом** и **доменным именем** компьютера.

Система DNS – **клиент - серверная**. DNS-клиент получает в качестве конфигурационного параметра IP адрес обслуживающего DNS-сервера и получает к нему доступ напрямую.

На сервере DNS могут присутствовать множество записей разных типов и назначения.

Диагностику работы DNS с клиента можно выполнять с помощью команд ping (формальная проверка разрешения имени) и с помощью консольной утилиты **nslookup** (работа с DNS сервером в режиме запрос-ответ).

## **Задания для практической работы: Необходимое обеспечение:**

- Установленная система виртуализации.
- Виртуальные машины Windows Server.

## **Часть 1. Освоение утилиты nslookup**

- 1. Используя встроенную справку и доступные материалы в Web выяснить:
	- Назначение и формат следующих типов записей DNS: **SOA, A, NS, MX, CNAME**;
	- Значение и взаимосвязь терминов **«домен»** и **«доменная зона»**;
	- Значение термина **«зона обратного просмотра»**;
	- Значение термина **«делегирование домена»**.
- 2. С помощью консольной утилиты **nslookup**:
	- Определить адреса хостов, обслуживающих почтовый домен yandex.ru

Примечание: запрос необходимо выполнить к NS северу сети RunNet (домен  $r_{\text{H}}$   $\frac{r_{\text{H}}}{r_{\text{H}}}$   $\frac{r_{\text{H}}}{r_{\text{H}}}$   $\frac{r_{\text{H}}}{r_{\text{H}}}$   $\frac{r_{\text{H}}}{r_{\text{H}}}$   $\frac{r_{\text{H}}}{r_{\text{H}}}$   $\frac{r_{\text{H}}}{r_{\text{H}}}$   $\frac{r_{\text{H}}}{r_{\text{H}}}$   $\frac{r_{\text{H}}}{r_{\text{H}}}$   $\frac{r_{\text{H}}}{r_{\text{H}}}$   $\frac{r_{\text{H}}}{r_{\text{H}}}$  runnet.ru.

- Определить каноническое имя (CNAME) для хоста www.ifmo.ru.
- Определить e-mail администратора DNS сервера зоны ifmo.ru (запрос можно к DNS серверу зоны ifmo.ru).

## **Часть 2. Управление и настройка DNS-сервера под Windows Server**

- 1. Подготовить **два** (Б и Д) компьютера с **Windows Server**. Согласовать настройку сети с преподавателем. Проброс сети в виртуальной машине должен быть настроен на режим **«сетевой мост»**.
- 2. Установить пакет **support tools** (он содержит необходимую для работы утилиту dnscmd.exe). В конфигурации TCP/IP установить согласованный с преподавателем **IP адрес и адрес DNS** равный IP.
- 3. Разработать план доменного дерева со следующими условиями:
	- **Сервер Б** должен содержать зону, поддерживающую домен **инициалы.local** (например adb.local);
	- **Сервер Б** должен содержать зону **обратного просмотра** для IP сети, в которой будут находится сервера Б и Д;
	- В зоне **прямого просмотра сервера Б** должна быть заведена запись **типа А** для сервера Б;
	- В зоне **прямого просмотра сервера Б** должен быть создан поддомен **sub1.инициалы.local**, все записи которого хранятся в зоне сервера Б;
	- В зоне прямого просмотра сервера Д должен быть создан поддомен **sub2.инициалы.local**;
	- В зоне **прямого просмотра сервера Б** должно быть назначено **делегирование** домена **sub2.инициалы.local** в зону сервера Д;
	- Все ссылки в **SOA** на **DNS** серверах должны быть сделаны через **псевдонимы** с именем **ns**;
	- **Сервер Д** должен содержать **дополнительную** зону обратного просмотра для зоны обратного просмотра с сервера Б, должно быть включено **уведомление** об изменениях и **ограничено** предоставление копии зоны только для сервера Д;
	- В доменах **инициалы.local**, **sub1.инициалы.local** и **sub2.инициалы.local** должны быть **А записи** на хосты с именами **srv** и ip равными **ip-адресам** сервера, поддерживающего домен, в котором создается запись.
- 4. Установить и настроить **DNS сервера** на компьютерах Д и Б согласно **п.5.**
- 5. Установить, на каких **номерах портов** и по каким **протоколам транспортного уровня** работает DNS сервер.
- 6. Изучить **содержимое** файлов зон (сохранить их для отчета).
- 7. С помощью утилит **dnscmd** получить **список всех зон** на обоих серверах, и **содержимого** зоны инициалы.loc (сохранить их для отчета).
- 8. Разобраться в назначении **других ключей** утилиты dnscmd.
	- Убедиться, что на сервере Б корректно разрешается имена:
	- srv.инициалы.local;
	- srv.sub1.инициалы.local;
	- srv.sub2.инициалы.local.

Сохранить для отчета вывод команд.

## **Часть 3. Рекурсивный поиск по дереву DNS**

- 1. Перенастроить **DNS сервер Б**, поменяв IP адрес по указаниям преподавателя и переключив проброс сети в виртуальной машине на **режим «NAT».**
- 2. Настроить DNS-сервер так, чтобы он запрашивал **внешний сервер** с адресом **194.85.32.18** в случаях, когда сам **не способен** разрешить имена. (Параметр Forwarders в Свойствах сервера).
- 3. Проверить **корректность** разрешения имени **www.google.ru** при работе через DNS.
- 4. **Удалить** настройку Forwarders и **очистить кэш** сервера не перезагружая его.
- 5. Проверить корректность разрешения имени www.google.ru при работе через DNS в **новой конфигурации**.
- 6. С помощью любой программы анализатора трафика (например, **wireshark**) установить этапы работы алгоритма разрешения имени в п.3 и п. 5. **Сохранить** перехваченные сообщения для отчета.

## **Содержание отчета:**

- 1. Консольный вывод команды nslookup части 1 п. 2.
- 2. Файлы зон с серверов Б и Д из части 2 п.6.
- 3. Вывод команд из части 2 п. 7, 8.
- 4. Перехваченные сообщения разрешения имени из части 3 п. 6.

Для выполнения работы в иной ОС (например, Linux) следует готовить этот отчет в терминах и применительно к другой ОС.

#### **Контрольные вопросы:**

- 1. Для чего предназначены основные типы записей DNS?
- 2. В каком режиме работал DNS-сервер в части 3 п. 3 и в п. 5 (рекурсивном или нет)?
- 3. Что такое корневые ссылки? Привести несколько адресов корневых DNS серверов «известных» созданному DNS-серверу по умолчанию.
- 4. Разрешение имени в части 3 п. 3 и п. 5 происходило с разной скоростью. Почему?
- 5. В чем назначение зоны обратного просмотра?
- 6. Как определить, какие хосты обрабатывают почту, направленную в домен yandex.ru?

#### *2.1.2 Контрольные работы:*

**Контрольная работа по Теме 1**. Внедрение, обслуживание и управление сайтом. *Время выполнения:* 1,5 часа

*Результат:*

Комплект документации в виде отчета с описанием системы бизнес-процессов обслуживания и управления контентом сайта предприятия мелкосерийного швейного производства, а также регламентов их осуществления.

#### Задание:

Вам предоставлены: структура сайта, основной функционал, примерное количество страниц, описание дизайна, вид CMS, библиотеки скриптов, наличие мобильной версии, порядок предоставления, обработки, создания графической и текстовой информации.

Ваша задача - разработать систему процессов обслуживания и управление контентом сайта, а также регламенты выполнения необходимых работ.

Дополнительные требования:

- 1. При разработке системы процессов обслуживания учитывать:
	- проверку наличия сайта в базах и чёрных списках компаний, обеспечивающих контроль трафика и доступа к Интернет-ресурсам;
	- проверку физических носителей информации и СУБД;
	- проверку домена и хостинга;  $\mathbf{r}$
	- проверки работоспособности функционала сайта;
- 2. При разработке системы процессов управления учитывать:
	- управление пользователями и их уровнями доступа;
	- $\blacksquare$ управление структурой сайта;
	- актуализацию контента;

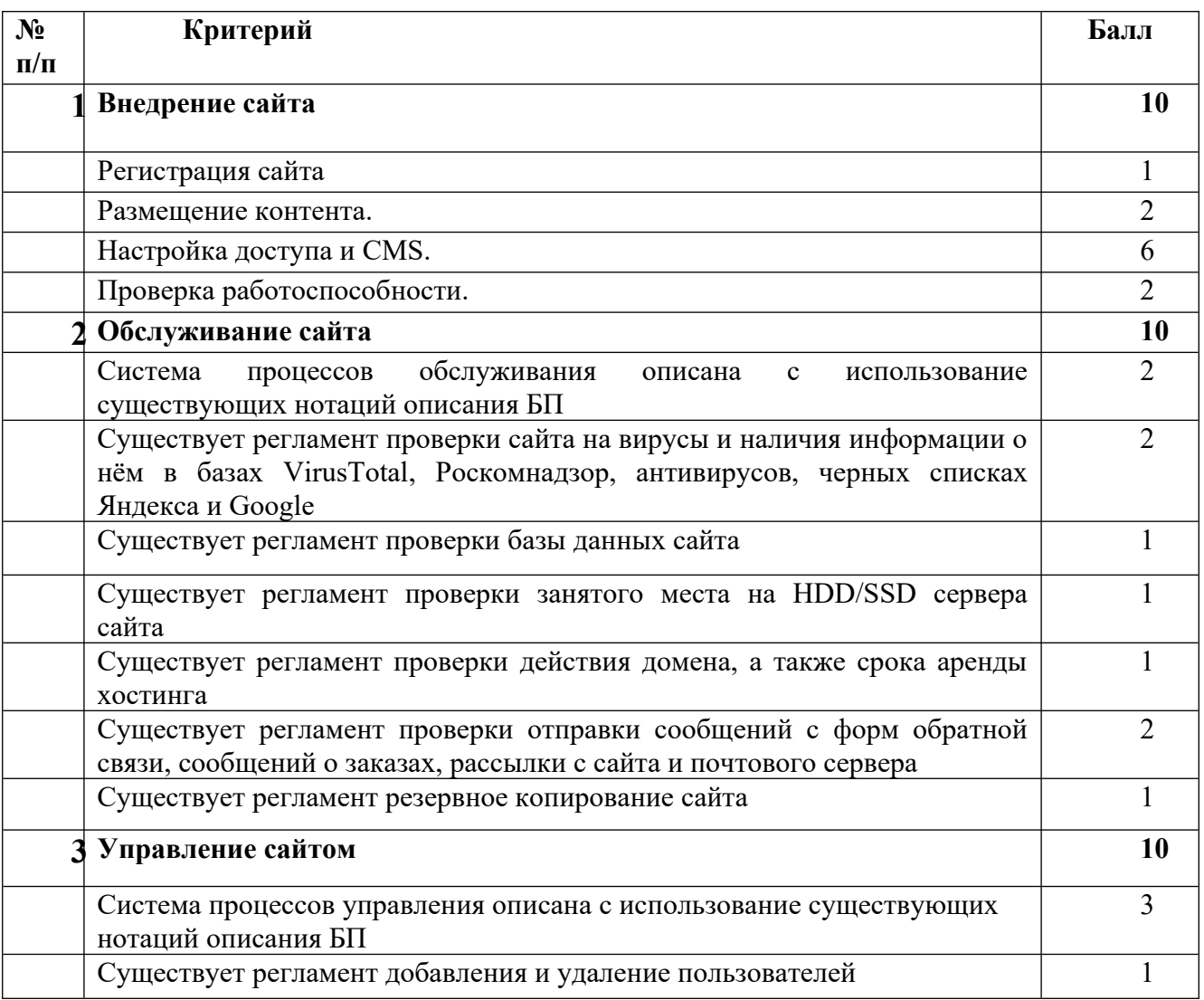

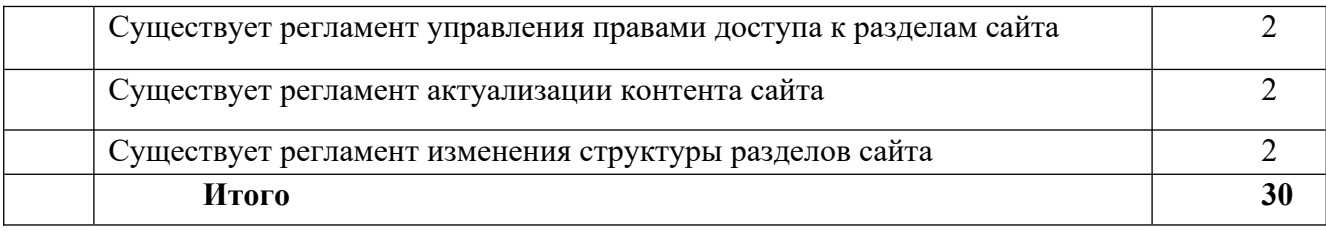

Критерии оценивания:

12-17 правильных ответов – «удовлетворительно»;

18-24 правильных ответов – «хорошо»;

25-30 правильных ответа – «отлично»

## **Контрольная работа по Теме 4**. **Оптимизация и управление контентом сайта**

*Время выполнения:* 1,5 часа

#### *Результат:*

Комплект документации в виде отчета с предложениями по изменению и оптимизации контента сайта предприятия мелкосерийного швейного производства, а также дорожной карты по разработке контента для новых продуктов компании.

#### *Задание:*

Предоставлены: структура сайта, основной функционал, примерное количество страниц, тексты 5 страниц с описание товаров или услуг одного из разделов сайта, даты выхода на рынок новых продуктов и услуг компании на 6 месяцев вперёд, доступ в интернет.

Задание на практическую работу: проанализировать существующий контент и разработать его замену, оптимизированную для поисковых роботов и продвижения, а также предложить концепцию разработки контента для новых продуктов и услуг компании.

Дополнительные требования:

- 1. При оптимизации существующего контента учитывать:
	- a. необходимость минимизировать семантическое ядро
	- b. требования поисковых роботов к контенту сайта;
	- c. особенности заполнения необходимых html-тегов сайта.
- 2. При планировании дальнейшего управления контентом учитывать:
	- a. очерёдность выхода продуктов на рынок и последовательность публикации материалов;
	- b. необходимость модернизации существующих элементов контента.

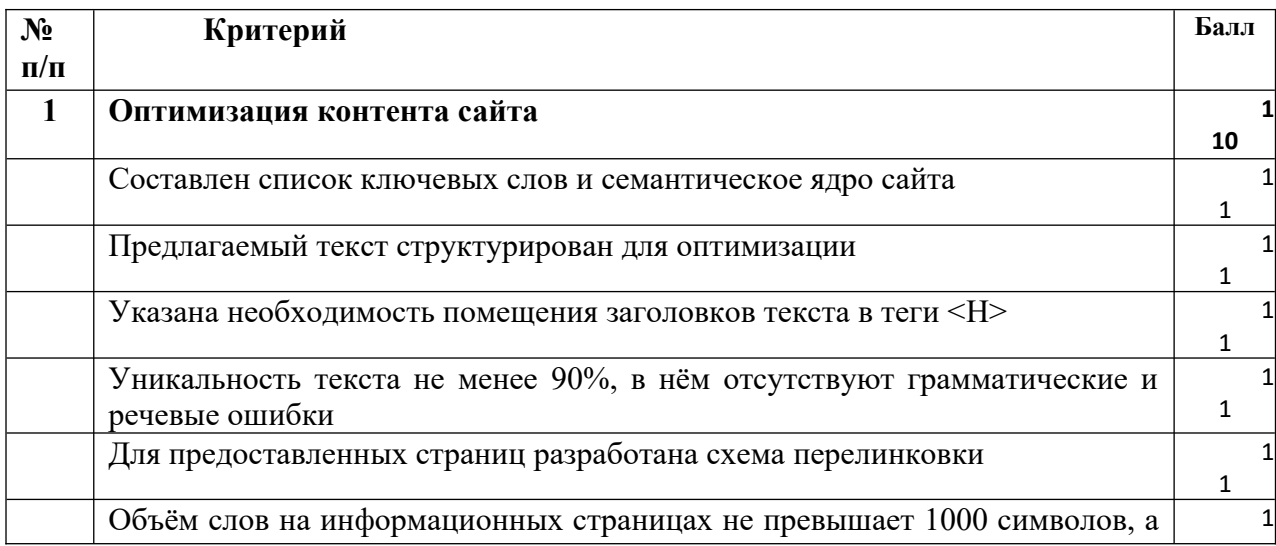

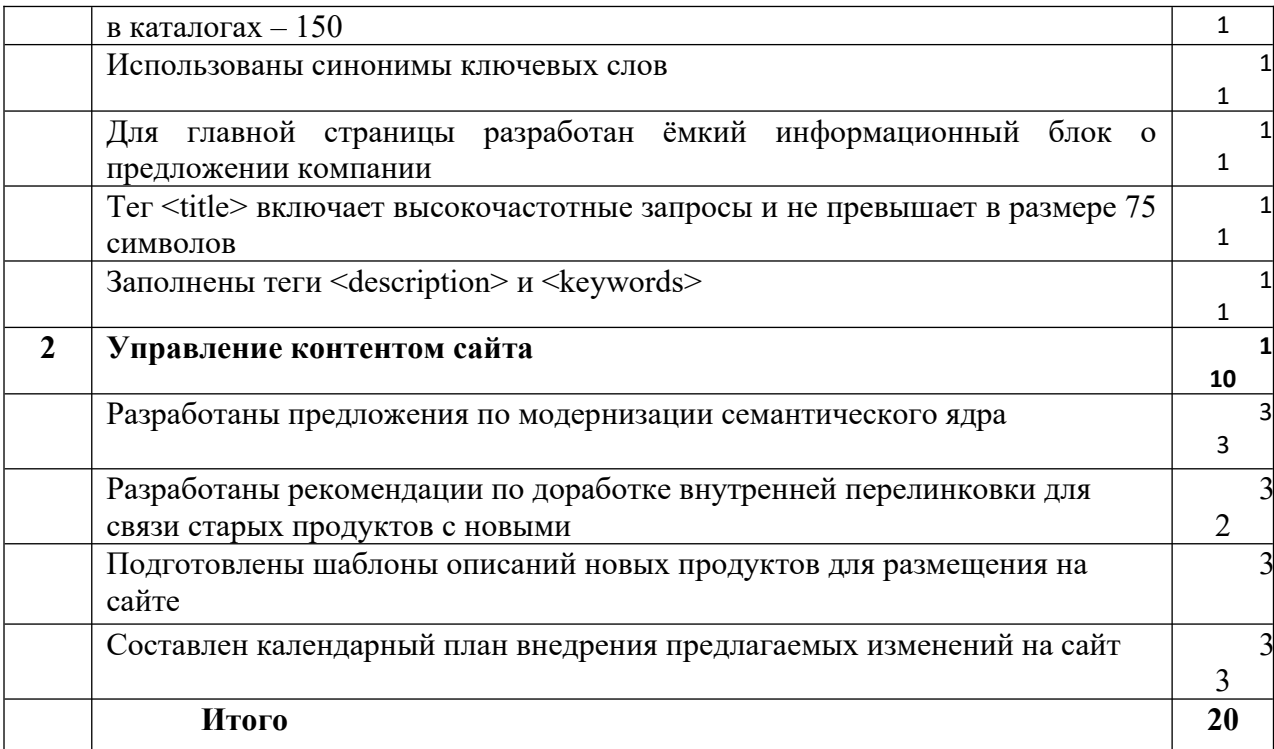

Критерии оценивания:<br>07-10 правильных ответов – «удовлетворительно»;<br>11-14 правильных ответов – «хорошо»;

15-20 правильных ответа - «отлично»

2.1.3 Тесты (все варианты)

Тест к темам 1,2. Определите верные ответы:

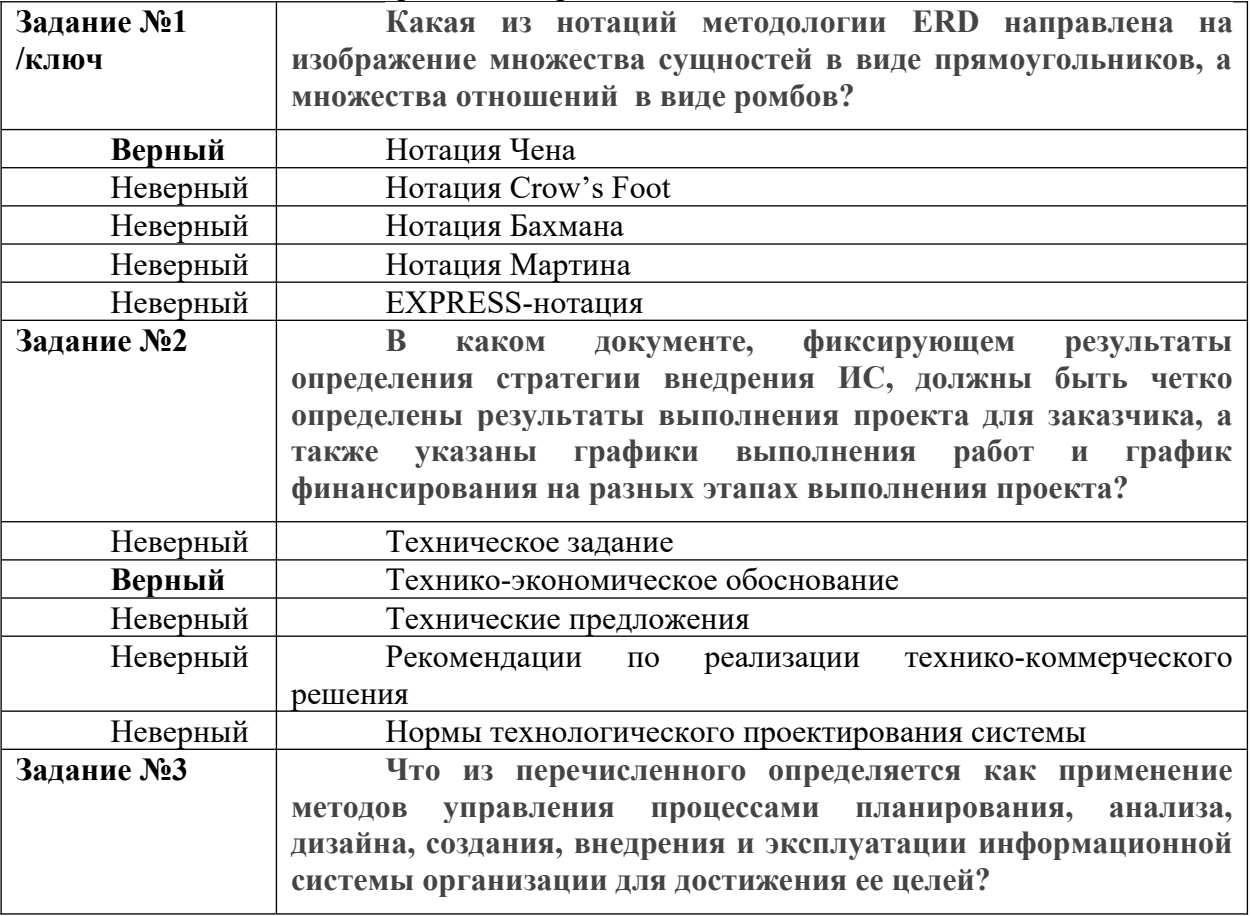

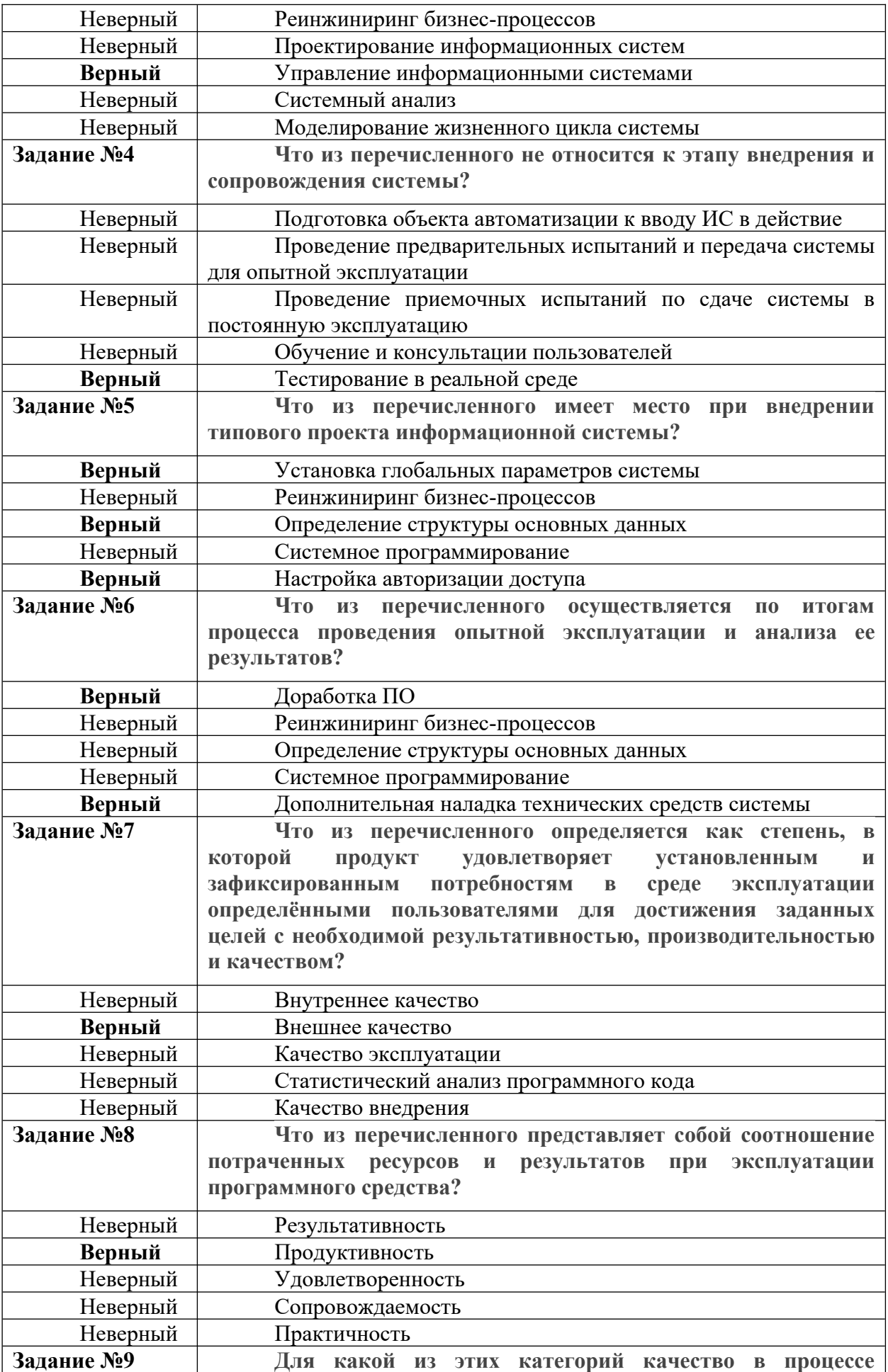

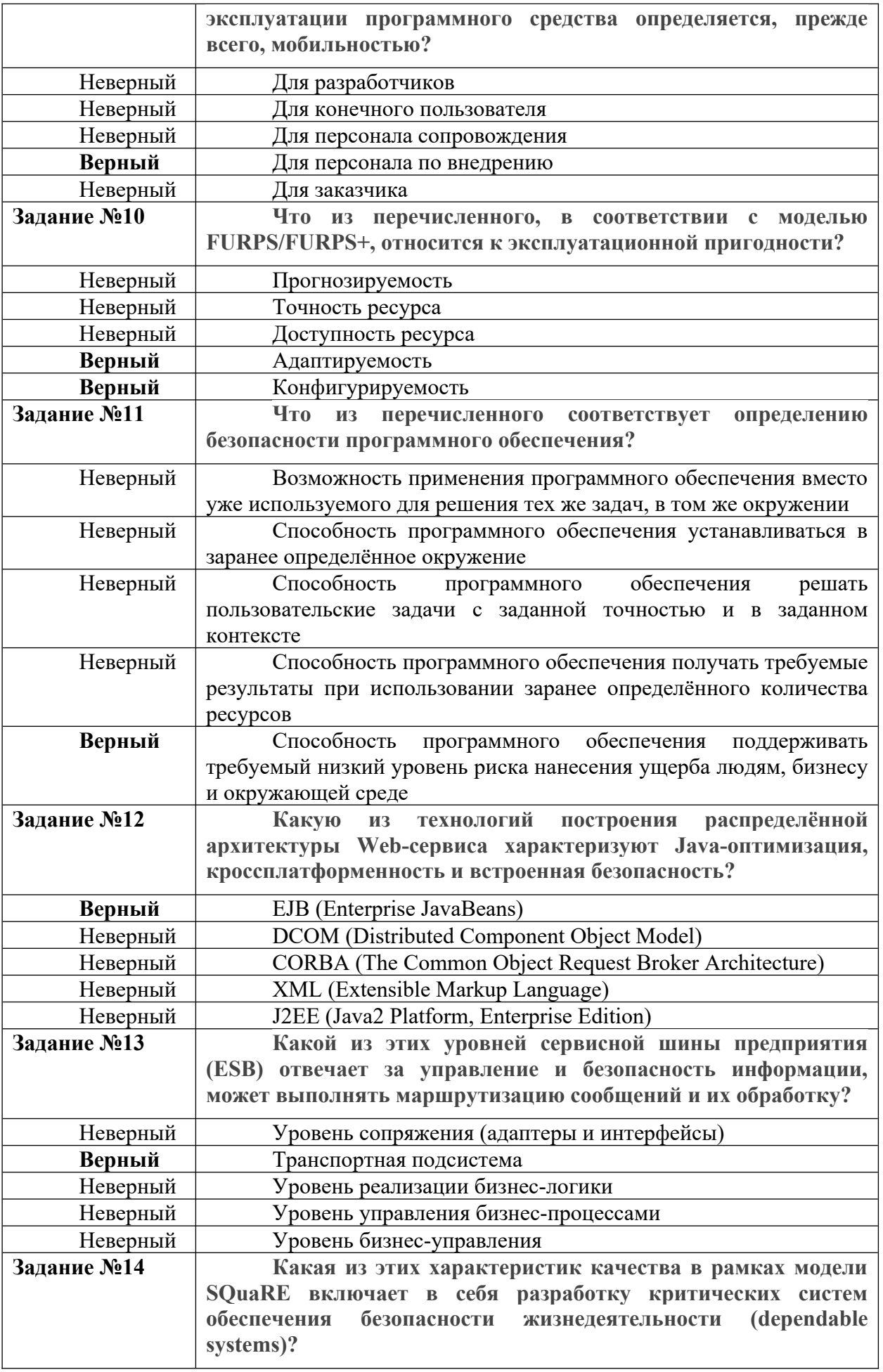

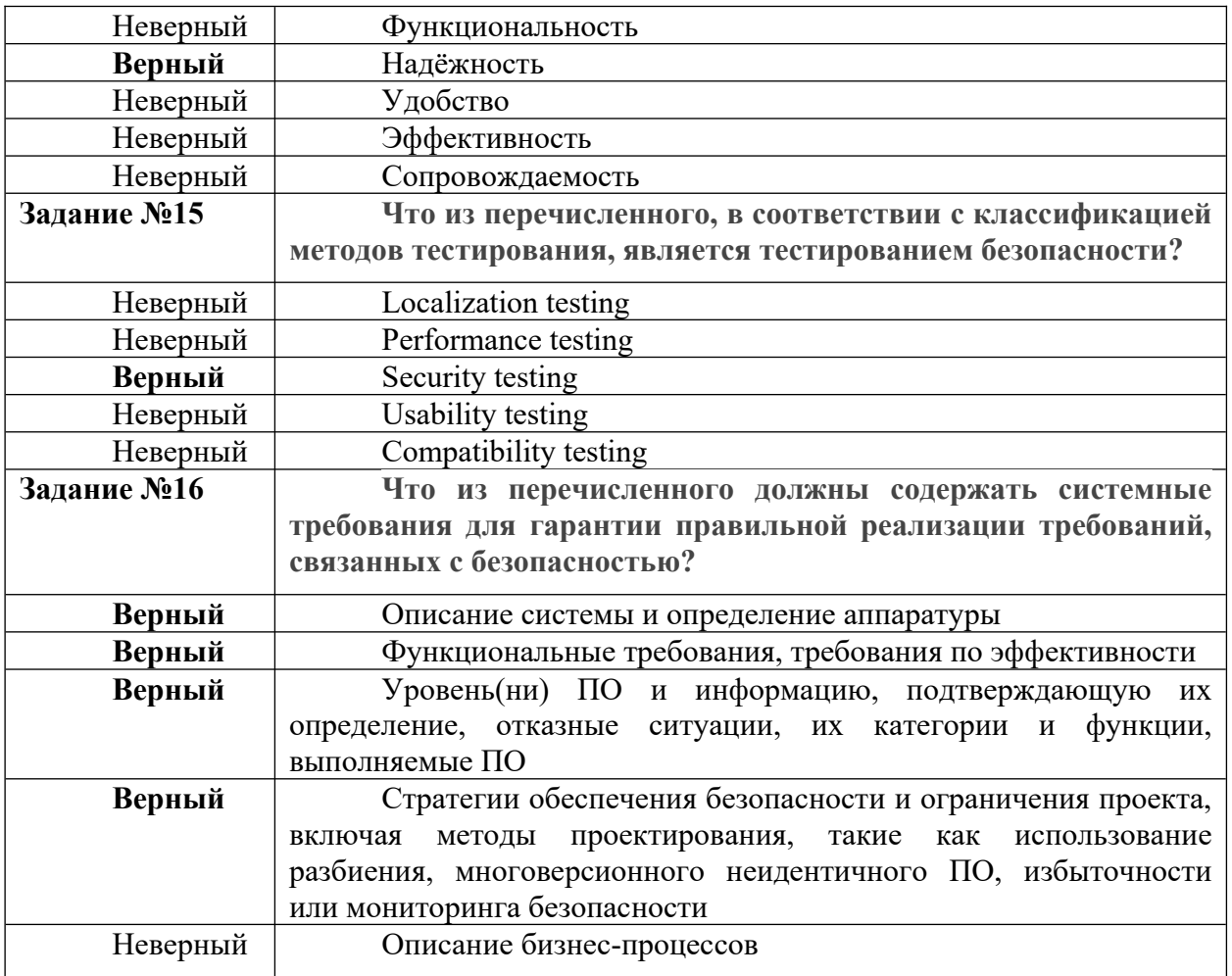

Критерии оценки:

- -07-09 правильных ответов – «удовлетворительно»
- 10-13 правильных ответов «хорошо»
- -14-16 правильных ответов – «отлично»

*2.2 Оценочные средства по дисциплине для промежуточной аттестации 2.2.1 Перечень вопросов для подготовки к экзамену* 

- 1. Какие из перечисленных условий входят в состав типичных факторов успешности проекта внедрения ИС?
- 2. Назначение и состав методологий внедрения.
- 3. Основные этапы внедрения информационных систем.
- 4. Стратегия, цель и задачи внедрения информационных систем.
- 5. Жизненный цикл и технология внедрения информационных систем.
- 6. Типовые функции инструментария для автоматизации процесса внедрения информационной системы.
- 7. Методы обеспечения качества функционирования информационных систем.
- 8. Входит ли "Управление снабжением" в перечень областей знаний управления проектами PMBOK?
- 9. Стратегии внедрения и использования ИС.
- 10. Планирование работ, ресурсов и контроль выполнения плана внедрения.
- 11. Порядок участие высшего руководства во внедрении системы.
- 12. Проведение работ по внедрению ИС специалистами по интегрированию систем совместно со специалистами предприятия.
- 13. Мониторинг качества выполняемых работ при внедрении ИС.
- 14. Оценка качества внедренных модулей ИС.
- 15. Организационное управление внедрением ИС;
- 16. Организационно-административное обеспечение внедрением ИС.
- 17. управление бизнес-процессами внедрения ИС;
- 18. Какие модели и каким образом используются при внедрении информационных систем?
- 19. Какие программные средства используются для моделирования процессов при разработке и внедрении информационных систем?
- 20. На основании каких данных и информации разрабатываются модели состояния AS IS и AS TO BE?
- 21. Порядок разработки, внедрения и развития ИС? Кто участвует в подготовке технического задания на разработку ИС?
- 22. Этапы проектирования и внедрения информационных систем.
- 23. Этапы жизненного цикла информационной системы.
- 24. На каком этапе разработки и внедрения ИС производится обучение персонала компании?
- 25. Перечислите основные фазы внедрения ИС.

## **3. Описание системы оценивания, шкала оценивания**

3.1 Показатели и критерии оценивания для текущего контроля.

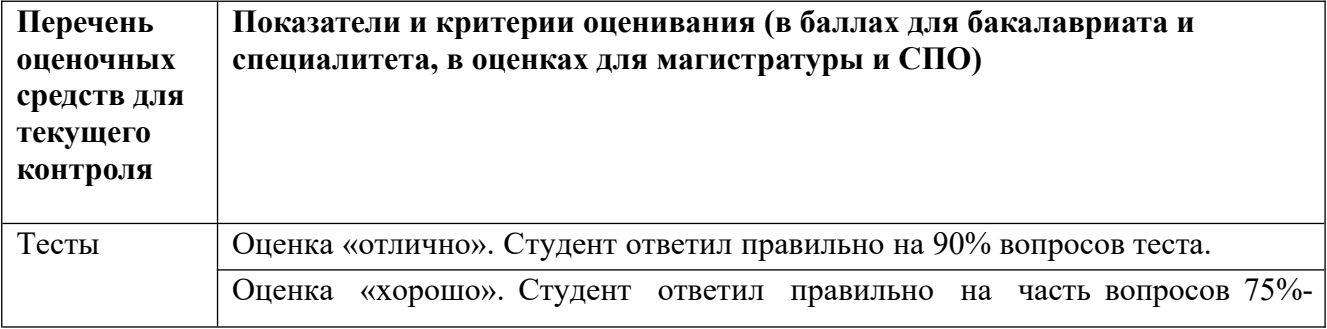

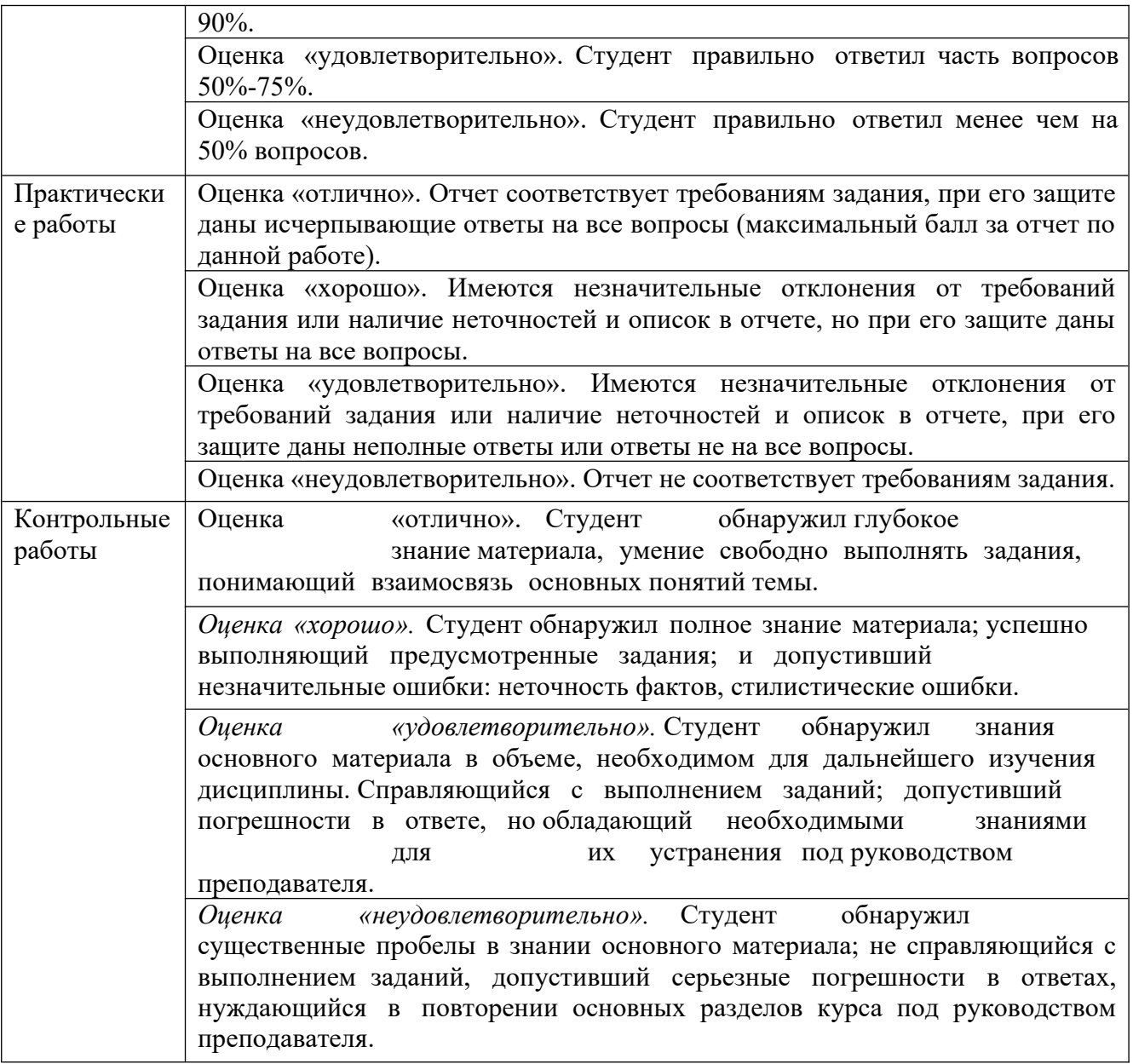

# 3.2 Показатели и критерии оценивания для промежуточного контроля

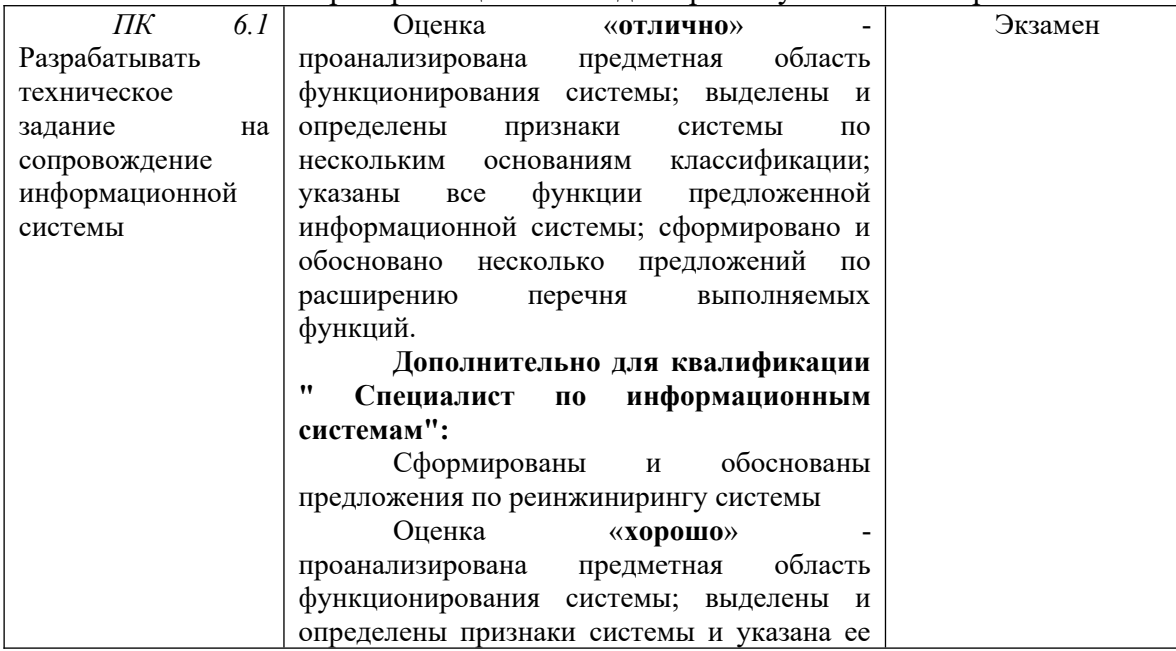

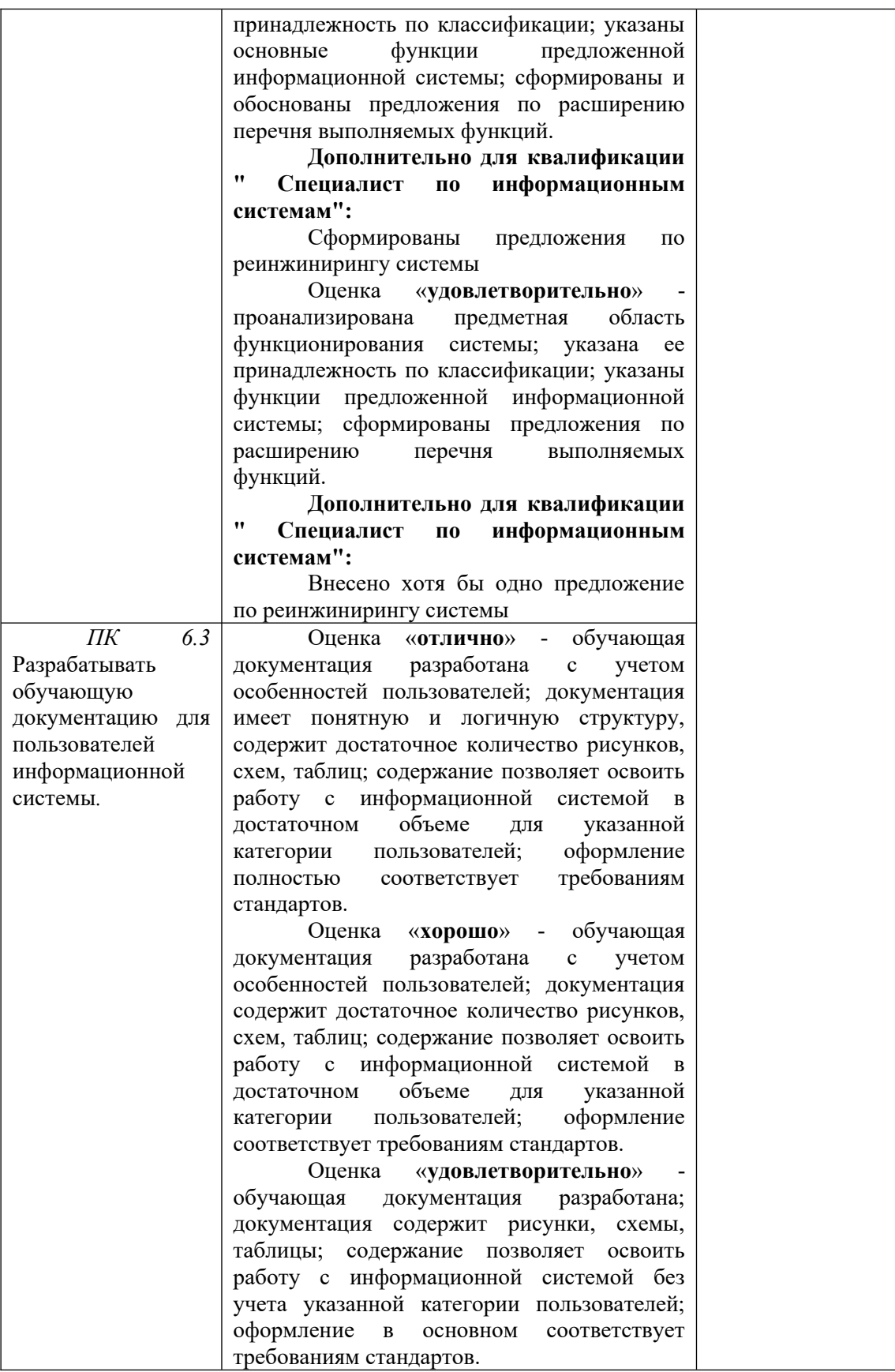